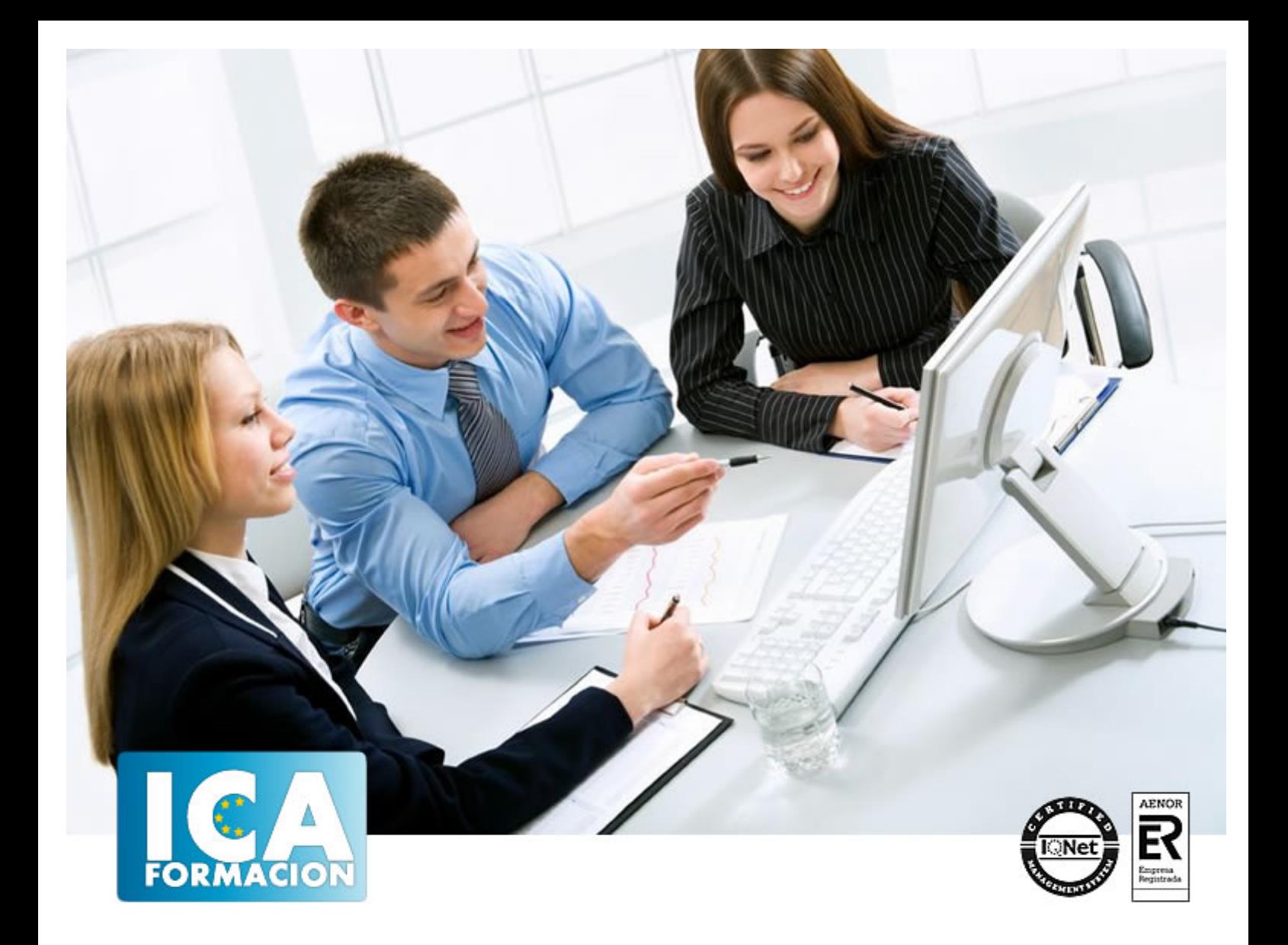

# **3D Studio MAX V9 para iluminación**

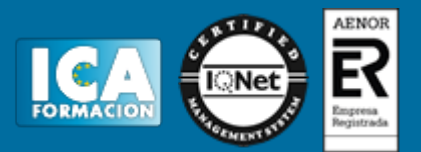

# **3D Studio MAX V9 para iluminación**

**Duración:** 80 horas

**Precio:** 350 euros.

**Modalidad:** A distancia

# **Metodología:**

El Curso será desarrollado con una metodología a Distancia/on line. El sistema de enseñanza a distancia está organizado de tal forma que el alumno pueda compatibilizar el estudio con sus ocupaciones laborales o profesionales, también se realiza en esta modalidad para permitir el acceso al curso a aquellos alumnos que viven en zonas rurales lejos de los lugares habituales donde suelen realizarse los cursos y que tienen interés en continuar formándose. En este sistema de enseñanza el alumno tiene que seguir un aprendizaje sistemático y un ritmo de estudio, adaptado a sus circunstancias personales de tiempo

El alumno dispondrá de un extenso material sobre los aspectos teóricos del Curso que deberá estudiar para la realización de pruebas objetivas tipo test. Para el aprobado se exigirá un mínimo de 75% del total de las respuestas acertadas.

El Alumno tendrá siempre que quiera a su disposición la atención de los profesionales tutores del curso. Así como consultas telefónicas y a través de la plataforma de teleformación si el curso es on line. Entre el material entregado en este curso se adjunta un documento llamado Guía del Alumno dónde aparece un horario de tutorías telefónicas y una dirección de e-mail dónde podrá enviar sus consultas, dudas y ejercicios El alumno cuenta con un período máximo de tiempo para la finalización del curso, que dependerá del tipo de curso elegido y de las horas del mismo.

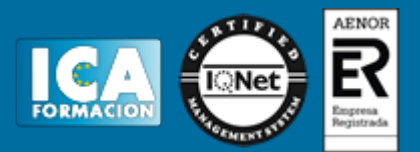

# **Profesorado:**

Nuestro Centro fundado en 1996 dispone de 1000 m2 dedicados a formación y de 7 campus virtuales.

Tenemos una extensa plantilla de profesores especializados en las diferentes áreas formativas con amplia experiencia docentes: Médicos, Diplomados/as en enfermería, Licenciados/as en psicología, Licencidos/as en odontología, Licenciados/as en Veterinaria, Especialistas en Administración de empresas, Economistas, Ingenieros en informática, Educadodores/as sociales etc…

El alumno podrá contactar con los profesores y formular todo tipo de dudas y consultas de las siguientes formas:

-Por el aula virtual, si su curso es on line -Por e-mail -Por teléfono

# **Medios y materiales docentes**

-Temario desarrollado.

-Pruebas objetivas de autoevaluación y evaluación.

-Consultas y Tutorías personalizadas a través de teléfono, correo, fax, Internet y de la Plataforma propia de Teleformación de la que dispone el Centro.

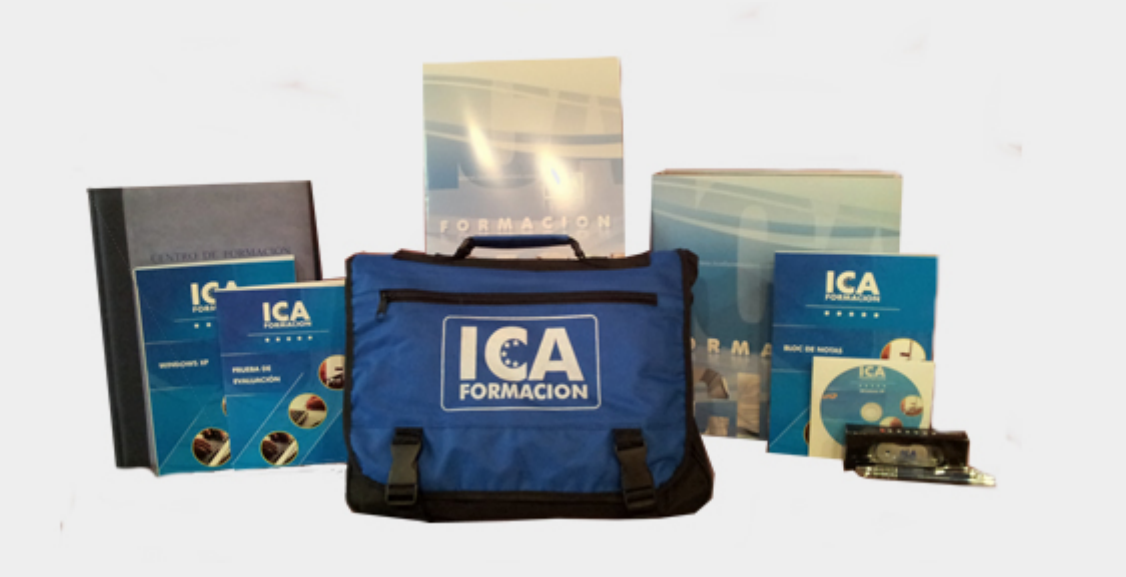

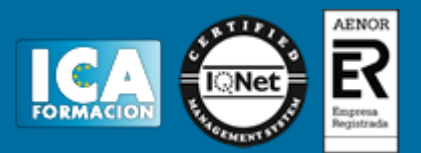

# **Bolsa de empleo:**

El alumno en desemple puede incluir su currículum en nuestra bolsa de empleo y prácticas. Le pondremos en contacto con nuestras empresas colaboradoras en todo el territorio nacional

# **Comunidad:**

Participa de nuestra comunidad y disfruta de muchas ventajas: descuentos, becas, promociones,etc....

# **Formas de pago:**

- -Mediante transferencia
- -Por cargo bancario
- -Mediante tarjeta
- -Por Pay pal

-Consulta nuestras facilidades de pago y la posibilidad de fraccionar tus pagos sin intereses

# **Titulación:**

Una vez finalizado el curso, el alumno recibirá por correo o mensajería la titulación que acredita el haber superado con éxito todas las pruebas de conocimientos propuestas en el mismo.

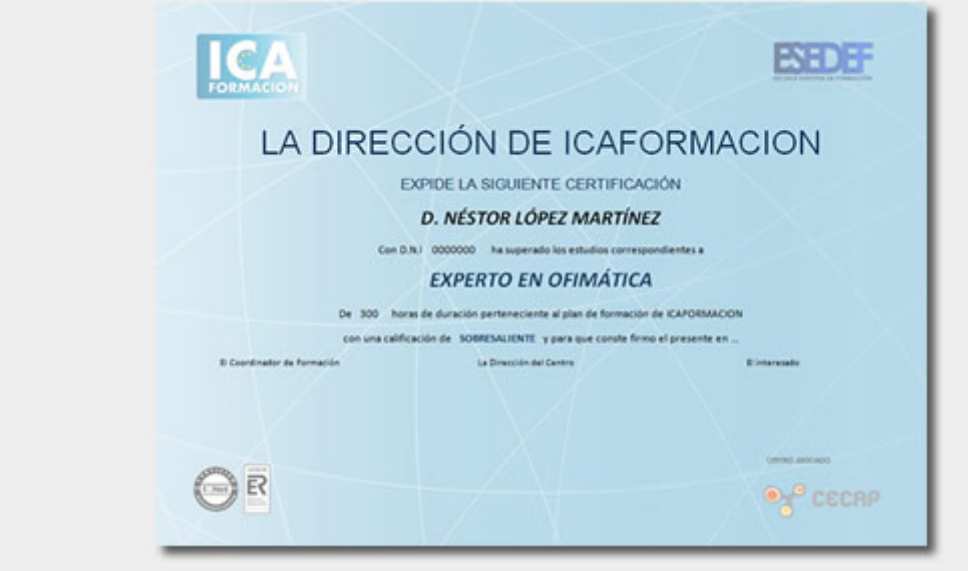

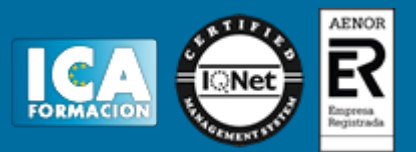

# **Programa del curso:**

**OBJETIVOS:** Conocer y manejar 3D Studio ofrece muchas posibilidades, pues es el programa de generación 3D más utilizado a nivel profesional. De ahí que las posibilidades de creación de objetos, cámaras, materiales… y para todo ello los efectos de iluminación: luz ambiental, luces para escenas, efectos de sombras, etc, son muy importantes. VER ÍNDICE

#### **1 Animación 3D con Autodesk 3ds Max 9**

- 1.1 Introducción a Autodesk 3ds Max 9
- 1.2 Requerimientos técnicos
- 1.3 Ejecución de Autodesk 3ds Max 9
- 1.4 El Escritorio de trabajo
- 1.5 Cargar escenas guardadas
- 1.6 Guardar escenas
- 1.7 Guardar selecciones
- 1.8 Salir de Autodesk 3ds Max 9
- 1.9 Práctica Práctica de iniciación
- 1.10 Cuestionario: Animación 3D con Autodesk 3ds Max 9

#### **2 Entorno de 3ds Max 9**

- 2.1 Barra de menús
- 2.2 Barras de herramientas
- 2.3 Barra de herramientas Principal
- 2.4 Visores
- 2.5 Configuración de los visores
- 2.6 Cambio a único visor
- 2.7 Trabajar en modo experto
- 2.8 Desactivación de un visor
- 2.9 Guardar selecciones
- 2.10 Selección de niveles de degradación adaptativa
- 2.11 Trabajar imágenes de fondo en los visores
- 2.12 Controles de los visores
- 2.13 Paneles de comandos
- 2.14 Barra de estado y línea de mensajes
- 2.15 Controles de animación y tiempo
- 2.16 Cambiar la apariencia de la interfaz de Autodesk
- 2.17 Práctica La interfaz
- 2.18 Cuestionario: l entorno de 3ds MAX 9

#### **3 Creación de primitivas**

- 3.1 Primitivas estándar
- 3.2 Caja (Box)
- 3.3 Cono (Cone)
- 3.4 Esfera (Sphere)
- 3.5 Geoesfera (GeoSphere)
- 3.6 Cilindro (Cylinder)
- 3.7 Tubo (Tube)
- 3.8 Toroide (Torus)
- 3.9 Pirámide (Pyramid)

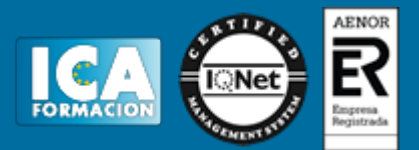

- 3.10 Tetera (Teapot)
- 3.11 Plano (Plane)
- 3.12 Primitivas extendidas
- 3.13 Poliedro (Hedra)
- 3.14 Nudo toroide (Torus Knot)
- 3.15 Chaflán Caja (ChamferBox)
- 3.16 Chaflán Cilindro (ChamferCyl)
- 3.17 Bidón (OilTank)
- 3.18 Cápsula (Capsule)
- 3.19 Huso (Spindle) 3.20 Extrusión en L (L-Ext)
- 3.21 Gengon
- 3.22 Extrusión en C (C-Ext)
- 3.23 Onda Anillo (RingWave)
- 3.24 Hose
- 3.25 Prisma (Prism)
- 3.26 Cuadrículas de corrección (Patch Grids)
- 3.27 Creación de primitivas con el teclado
- 3.28 Modificación de primitivas
- 3.29 Práctica Primitivas animadas
- 3.30 Cuestionario: Creación de primitivas

#### **4 Selección de objetos**

- 4.1 Introducción a la selección de objetos
- 4.2 Selección de objetos individuales con el ratón
- 4.3 Selección por región
- 4.4 Modos de región parcial y completa
- 4.5 Selección por nombres de objetos
- 4.6 Selección por color
- 4.7 Conjuntos de selección con nombre
- 4.8 Filtros de selección
- 4.9 Seleccionar por capa
- 4.10 Selección de objetos utilizando Track View
- 4.11 Bloquear conjunto de selección
- 4.12 Grupos
- 4.13 Práctica Selección
- 4.14 Cuestionario: Selección de objetos

# **5 Representación de los objetos**

- 5.1 Colores de objetos
- 5.2 Selector de colores
- 5.3 Definición de colores personalizados
- 5.4 Selección de objetos por color
- 5.5 Opciones de representación
- 5.6 Color de presentación
- 5.7 Ocultar No mostrar objetos
- 5.8 Congelar objetos
- 5.9 Optimización de la presentación
- 5.10 Presentación de vínculos
- 5.11 Práctica Creación de logotipos flotantes
- 5.12 Práctica Rayos láser animados

# **6 Transformación de objetos**

- 6.1 Aplicación de transformaciones
- 6.2 Desplazamiento de objetos
- 6.3 Rotación de objetos
- 6.4 Escala de objetos

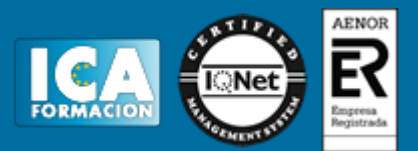

- 6.5 Animación de transformaciones
- 6.6 Coordenadas de transformación
- 6.7 Centros de transformación
- 6.8 Uso de las restricciones a los ejes
- 6.9 Práctica Transformaciones 6.10 Cuestionario: Transformación de objetos

# **7 Vista esquemática**

- 7.1 Utilidad de la vista esquemática
- 7.2 Trabajar con la Vista esquemática
- 7.3 Ventana Vista esquemática
- 7.4 Configuración de vista esquemática
- 7.5 Operaciones básicas en la ventana vista
- 7.6 Práctica Pelota de fútbol

#### **8 Iluminación**

- 8.1 Iluminación en 3ds Max
- 8.2 Control de la luz ambiental
- 8.3 Añadir luces predeterminadas
- 8.4 Creación de luces
- 8.5 Parámetros generales de iluminación
- 8.6 Listing Lights
- 8.7 Colocación de máximo brillo
- 8.8 Un sistema especial para iluminar Luz solar
- 8.9 Práctica Creación de una escena con una luz animada
- 8.10 Práctica Creación de proyectores
- 8.11 Cuestionario: Iluminación

# **9 Cámaras**

- 9.1 Cámaras en 3ds Max
- 9.2 Crear cámaras
- 9.3 Creación de una vista de cámara
- 9.4 Mover las cámaras
- 9.5 Parámetros de la cámara
- 9.6 Práctica Placa Corporativa
- 9.7 Práctica El ataque del platillo

# **10 Materiales**

- 10.1 Editor de materiales
- 10.2 Ventanas de presentación preliminar del Editor de materiales
- 10.3 Controles de materiales
- 10.4 Aplicación de materiales a los objetos de una escena
- 10.5 Visor de materiales-mapas
- 10.6 Definición de los parámetros básicos de un material
- 10.7 Almacenamiento de materiales nuevos
- 10.8 Otro tipo de materiales no estándar
- 10.9 Imágenes bitmap
- 10.10 Utilización de imágenes bitmap en materiales
- 10.11 Coordenadas de mapeado
- 10.12 El modificador UVW Map
- 10.13 Materiales de procedimiento
- 10.14 Materiales Matte-Shadow
- 10.15 Materiales de emisión de rayos (Raytrace)
- 10.16 Práctica Juego de bolos
- 10.17 Práctica Mapeado por cara
- 10.18 Cuestionario: Materiales

# 3D Studio MAX V9 para iluminación

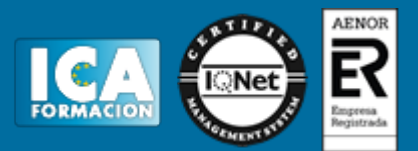

- **11 Entorno**
- 11.1 Efectos de entorno
- 11.2 Parámetros comunes de entorno
- 11.3 Exposure Control
- 11.4 Efectos atmosféricos
- 11.5 Volumen luminoso
- 11.6 Volumen de niebla
- 11.7 Niebla
- 11.8 Combustión
- 11.9 Práctica Entornos bajo el agua
- 11.10 Cuestionario: Entorno
- 11.11 Cuestionario: Cuestionario final